## BRUKERVEILEDNING FOR Å DELTA I VIDEOMØTE VIA WHEREBY

## OM TJENESTEN

Videosamtalen skjer direkte fra nettleseren din, det vil si der du vanligvis leser aviser og annet på nett.

Vi anbefaler at du bruker nettleseren Google Chrome **Computer Safari Delands** hvis du har Mac eller iPhone. (Nettleseren Internet Explorer virker ikke, men Microsoft Edge og Firefox kan virke)

## HVORDAN BRUKE TJENESTEN

- 1. Du har fått en innkalling med en lenke til videomøtet. Trykk på lenken du har fått.
- 2. Be om tilgang for å starte kamera og mikrofon.

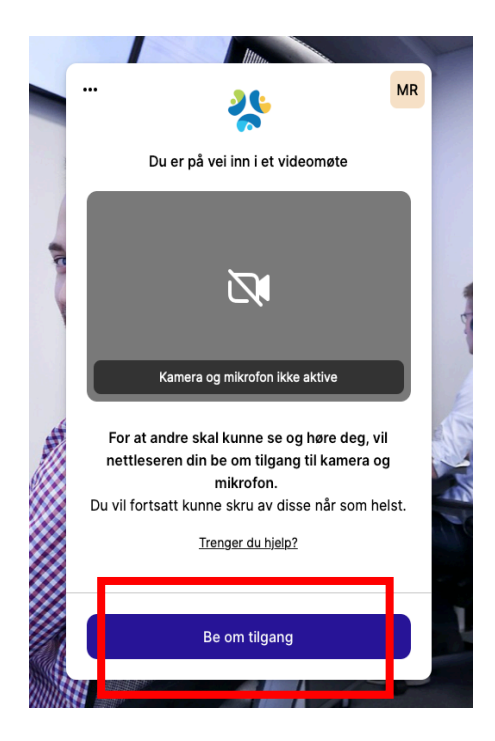

3. Tillatt nettleseren å åpne kamera og mikrofon.

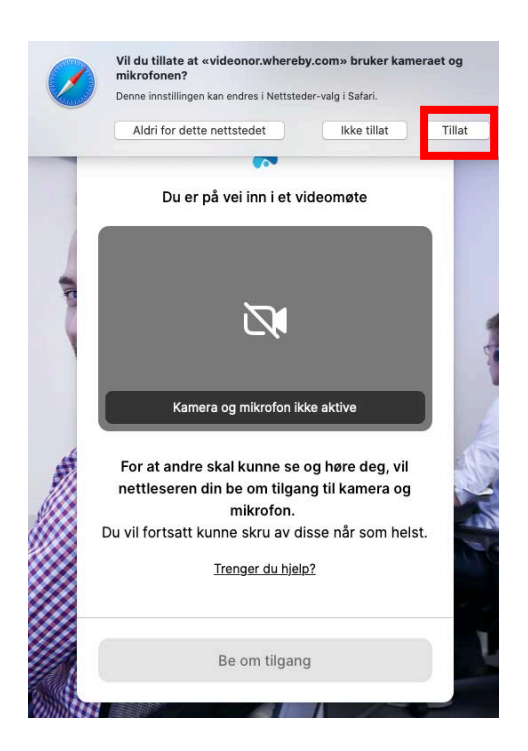

Når du har tillatt bruk av lyd og kamera vil du få tilgang til å teste dette.

4. Skriv inn Fornavnet ditt og klikk «Fortsett».

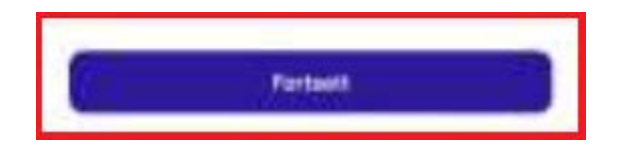

5. Bank på for å bli med i møtet.

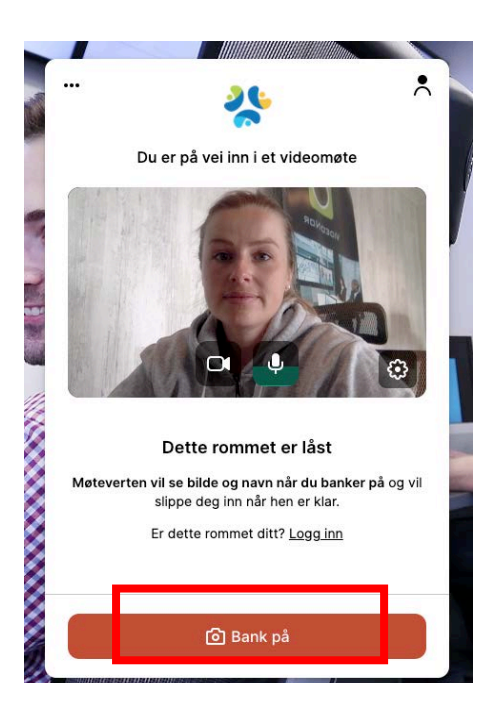

6. Når behandler er klar blir du sluppet inn i møtet.

7. En egen meny gir deg tilgang til å styre kamera og lyd gjennom møtet:

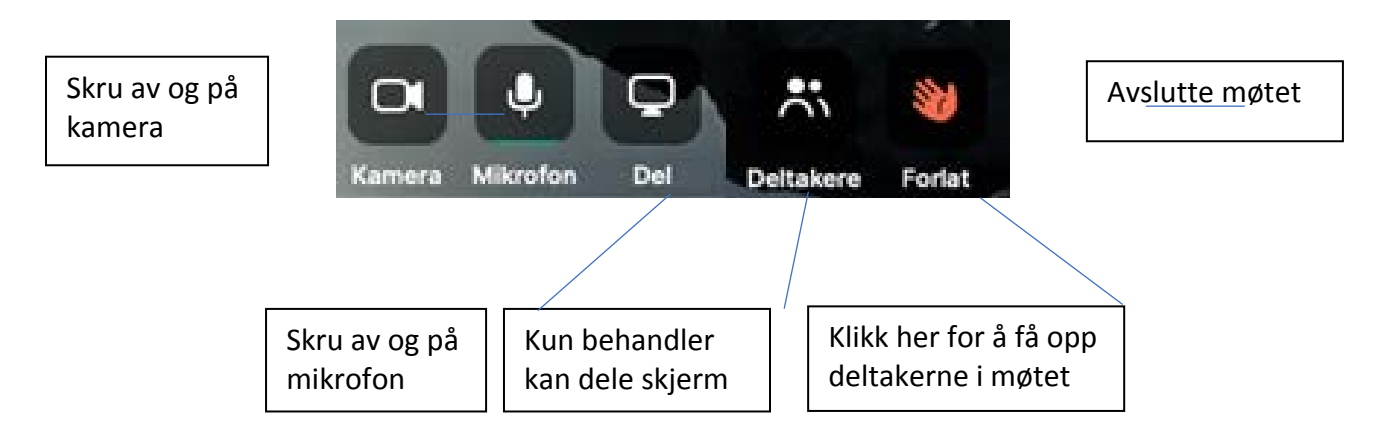